### **FUJIFILM**

### **DIGITAL CAMERA**

# **GFX 1005**

## **Uudet ominaisuudet**

Versio 1.20

Tämän tuotteen mukana toimitetun asiakirjan sisältämät kuvaukset eivät enää välttämättä vastaa laiteohjelmistopäivitysten seurauksena lisättyjä tai muutettuja ominaisuuksia. Verkkosivuiltamme löydät tietoa eri tuotteille saatavilla olevista päivityksistä:

*https://fujifilm-x.com/support/download/firmware/cameras/*

### **Sisällys**

GFX100S-laiteohjelmistoversio 1.20 lisää tai päivittää alla luetellut ominaisuudet. Katso viimeisintä opasta seuraavalla verkkosivustolla.

 *http://fujifilm-dsc.com/en-int/manual/*

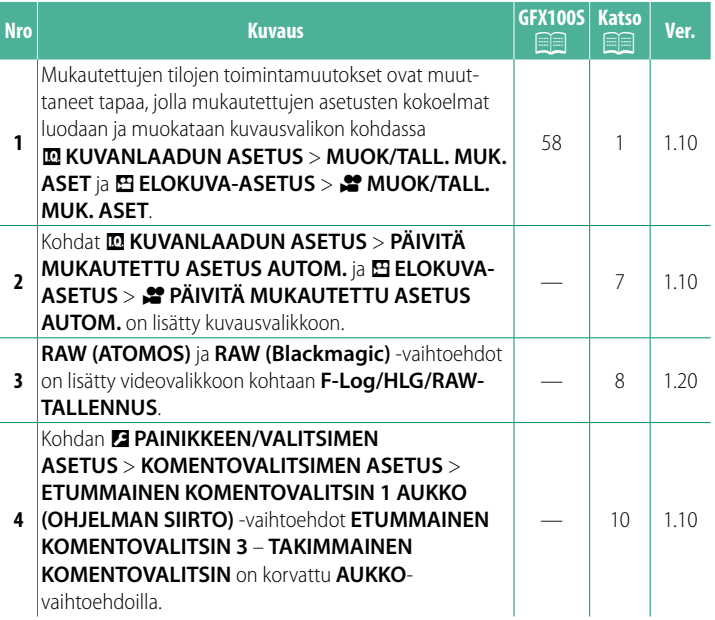

#### **Muutokset ja lisäykset**

Muutokset ja lisäykset ovat seuraavat.

#### <span id="page-2-0"></span>**GFX100S:**  $\textcircled{\textsf{F}}$  **58 Ver. 1.10 Mukautetut tilat**

Käännä tilanvalitsin minkä tahansa tilan **C1** (**MUKAUTA 1**) – **C6** (**MUKAUTA 6**) kohdalle, jotta voit ottaa kuvia kuvausvalikkoon aiemmin tallennetuilla asetuksilla. Asetuksia voidaan tallentaa tai muokata kohdassa <sup>H</sup>**KUVANLAADUN ASETUS** > **MUOK/ TALL. MUK. ASET**.

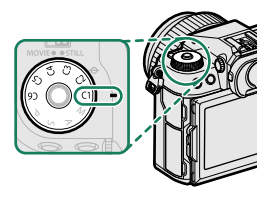

#### **Nykyisten asetusten tallentaminen**

Tallenna nykyiset asetukset mukautettujen asetusten kokoelmaan.

- **1** Valitse kuvausvalikosta H**KUVANLAADUN ASETUS** > **MUOK/ TALL. MUK. ASET** ja paina **MENU/OK-painiketta.**<br>**7** Korosta nykyisten asetusten (C1–C6)
- **2** Korosta nykyisten asetusten (**C1**–**C6**) kohdekokoelma ja paina **MENU/OK**-painiketta.
- **3** Korosta **TALL. NYK. ASET.** ja paina **MENU/OK**-painiketta.

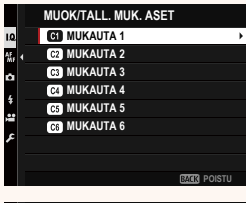

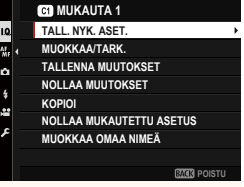

**4** Korosta **OK** ja paina **MENU/OK**-painiketta.

Nykyiset asetukset tallennetaan valittuun kokoelmaan.

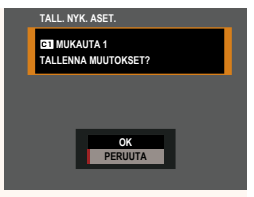

#### **Mukautettujen asetusten muokkaaminen**

Muokkaa olemassa olevien asetusten kokoelmia.

- **1** Valitse kuvausvalikosta H**KUVANLAADUN ASETUS** > **MUOK/ TALL. MUK. ASET** ja paina **MENU/OK-painiketta.**<br>**7** Korosta haluttu mukautettujen asetus-
- **2** Korosta haluttu mukautettujen asetus-ten kokoelma ja paina **MENU/OK**-painiketta.
- **3** Korosta **MUOKKAA/TARK.** ja paina **MENU/OK**-painiketta.

**4** Kamera näyttää kuvausvalikon kohtien luettelon; korosta kohta, jota haluat muokata, ja paina **MENU/OK**-painiketta. Säädä valittua kohtaa haluamallasi tavalla.

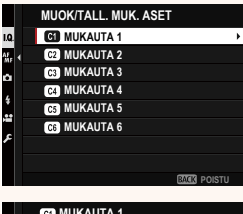

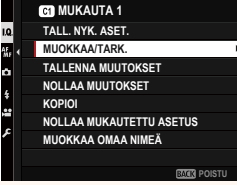

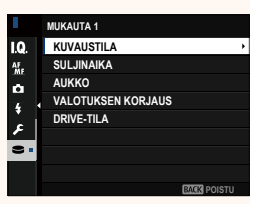

**5** Tallenna muutokset painamalla **MENU/OK**-painiketta, ja palaa kuvausvalikon luetteloon.

Säädä muita kohtia haluamallasi tavalla.

- **N**Jos **KÄYTÖSTÄ** on valittu kohtaan **MKUVANLAADUN ASETUS PÄIVITÄ MUKAUTETTU ASETUS AUTOM.**, muokattujen kohtien viereen ilmestyy punaiset pisteet, mutta muutoksia ei tallenneta automaattisesti.
	- Tallenna valittujen kohtien muutokset korostamalla kyseiset kohdat<br>luettelosta ja painamalla **0**-painiketta.
	- luettelosta ja painamalla **Q**-painiketta. Tallenna kaikkien kohtien muutokset palaamalla vaiheeseen 3 ja valitsemalla **TALLENNA MUUTOKSET**. Peruuta kaikki muutokset ja palauta aiemmat asetukset valitsemalla **NOLLAA MUUTOKSET**.
	- Jos kopioit punaisella pisteellä merkityn kohdan, kohta kopioidaan niin, että muutokset säilyvät ennallaan.

#### **Mukautettujen asetusten kopioiminen**

Kopioi mukautetut asetukset kokoelmasta toiseen päällekirjoittamalla kohdekokoelman asetukset. Jos lähdekokoelma on nimetty uudelleen, myös kyseinen nimi kopioidaan kohdekokoelmaan.

- **1** Valitse kuvausvalikosta H**KUVANLAADUN ASETUS** > **MUOK/ TALL. MUK. ASET** ja paina **MENU/OK**-painiketta.
- **2** Korosta lähdekokoelma ja paina **MENU/OK**-painiketta.

**3** Korosta **KOPIOI** ja paina **MENU/OK**-painiketta.

- **4** Korosta kohdekokoelma (**C1**–**C6**) ja paina **MENU/OK**-painiketta. Vahvistusikkuna tulee näkyviin.
	- Kaikki kohdekokoelman mukautettujen asetusten muutokset päällekirjoitetaan.
- **5** Korosta **OK** ja paina **MENU/OK**-painiketta.

Valitut asetukset kopioidaan kohdekokoelmaan, jolloin kaikki olemassa olevat asetukset päällekirjoitetaan. **OK**

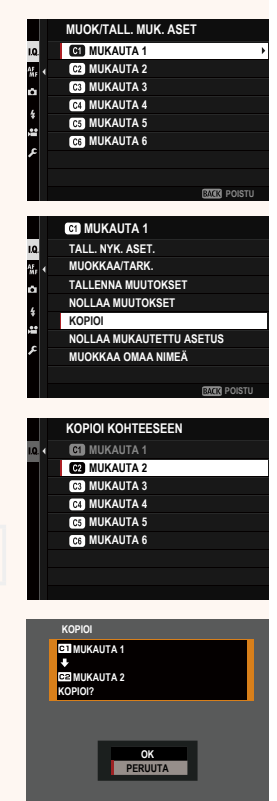

#### **Mukautettujen asetusten nollaaminen**

Nollaa valitut mukautettujen asetusten kokoelmat.

- **1** Valitse kuvausvalikosta H**KUVANLAADUN ASETUS** > **MUOK/ TALL. MUK. ASET** ja paina **MENU/OK**-painiketta.
- **2** Korosta haluttu mukautettujen asetus-ten kokoelma ja paina **MENU/OK**-painiketta.
- **3** Korosta **NOLLAA MUKAUTETTU ASETUS** ja paina **MENU/OK.**-painiketta. Vahvistusikkuna tulee näkyviin. **No. 19 KOLLAA MUUTOKSET**
- **4** Korosta **OK** ja paina **MENU/OK**-painiketta.

Valittu kokoelma nollataan.

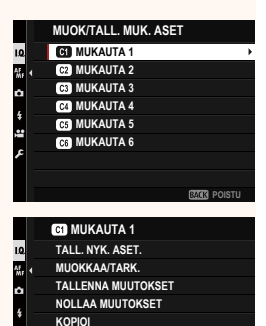

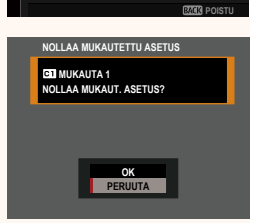

**NOLLAA MUKAUTETTU ASETUS MUOKKAA OMAA NIMEÄ**

#### **Mukautettujen asetusten kokoelmien uudelleen nimeäminen**

Nimeä valitut mukautettujen asetusten kokoelmat uudelleen.

- **1** Valitse kuvausvalikosta H**KUVANLAADUN ASETUS** > **MUOK/ TALL. MUK. ASET** ja paina **MENU/OK**-painiketta.
- **2** Korosta haluttu mukautettujen asetus-ten kokoelma ja paina **MENU/OK**-painiketta.
- **3** Korosta **MUOKKAA OMAA NIMEÄ** ja paina **MENU/OK**-painiketta.

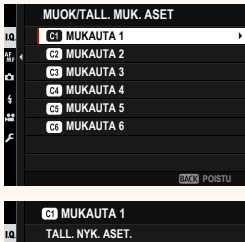

**NOLLAA MUUTOKSET KOPIOI**

**MUOKKAA/TARK. TALLENNA MUUTOKSET**

**NOLLAA MUKAUTETTU ASETUS MUOKKAA OMAA NIMEÄ**

**POISTL 4** Syötä mukautettujen asetusten kokoelman uusi nimi ja valitse

**ASETA**. Valittu kokoelma nimetään uudelleen.

#### <span id="page-8-0"></span>PÄIVITÄ MUKAUTETTU ASETUS AUTOM. Ver. 1.10

Valitse, otetaanko tallennettujen mukautettujen asetusten muutokset käyttöön automaattisesti.

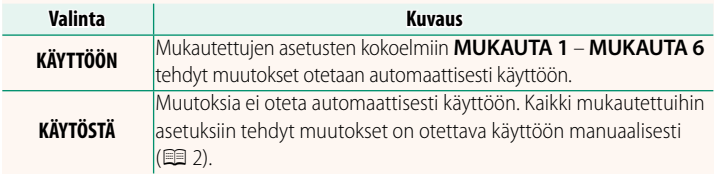

#### **2º PÄIVITÄ MUKAUTETTU ASETUS AUTOM.** Ver. 1.10

Vaihtoehdot ovat samat kuin valokuvauksessa, mutta asetuksia on säädettävä erikseen.

<span id="page-9-0"></span>**F-Log/HLG/RAW-TALLENNUS** Ver. 1.20

Valitse F-Log-, HLG (Hybrid Log-Gamma)- tai RAW-videoiden kohde kameran ollessa liitettynä HDMI-laitteeseen.

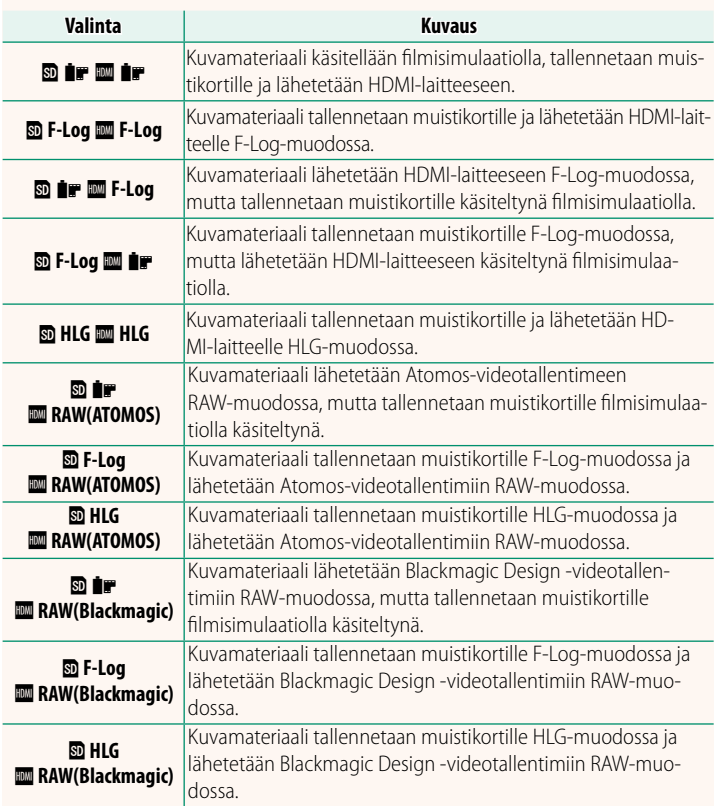

- N• Loivan gammakäyränsä ja laajan asteikkonsa ansiosta F-Log-tallennusmuoto soveltuu hyvin jatkokäsittelyyn. Herkkyys on rajattu arvoihin ISO 800–12800.
	- **HLG** (Hybrid Log-Gamma) -tallennusmuoto on kansainvälisen ITU-R BT2100-standardin mukainen. HLG-yhteensopivilla näytöillä näytettäessä korkealaatuinen HLG-kuvamateriaali toistuu tarkasti jyrkkäkontrastisine näkymineen ja eloisine väreineen. Herkkyys on rajattu arvoihin ISO 1250–12800. HLG-tallennus saadaan käyttöön valitsemalla kuvausvalikon kohdan B**ELOKUVA-ASETUS** > **TIEDOSTOMUOTO** asetukseksi **MOV/H.265(HEVC) LPCM**.
	- Filmisimulaatio ( $\mathbf{f}$ ) -kuvamateriaali tallennetaan käyttämällä kuvausvalikosta<br>• kohtaan Ei ELOKUVA-ASETUS >  $\mathbf{F}$  FILMINSIMULAATIO valittua asetusta. kohtaan B**ELOKUVA-ASETUS** > F**FILMINSIMULAATIO** valittua asetusta.
	- bPY **F-Log** tai b **F-Log** YP -asetuksella kuvattua kuvamateriaalia ei voi tallentaa muistikortille ja lähettää HDMI-laitteeseen käyttäen eri kuvakokoja (4K, Full HD). Lisäksi seuraavat **EI ELOKUVA-ASETUS**-valinnat eivät ole käytettävissä:
		- **VIDEOTILA**-valinnan kuvataajuusasetukset **59.94P** ja **50P**
		- **KIKE KEHYS NR**
		- **HDMI-LÄHDÖN INFONÄYTTÖ**
	- Valitse **RAW (ATOMOS)**, kun haluat lähettää RAW-kuvamateriaalin Atomos-videotallentimiin.
	- Valitse **RAW (Blackmagic)**, kun haluat lähettää RAW-kuvamateriaalin Blackmagic Design -videotallentimiin.
	- **RAW**-tulostuksia ei voida tallentaa muistikorttiin.
	- Kameran sisäisiä kuvanparannuksia ei sovelleta **RAW**-tulostukseen.
	- Ulkoisiin laitteisiin lähetettävän kuvamateriaalin rajaus (kuvakulma) ja laatu poikkeavat kameran näytöllä näkyvästä. Katsele kuvamateriaalia käyttämällä **RAW (ATOMOS)** tai **RAW (Blackmagic)** -valintoja ulkoisella laitteella.
	- Ulkoisiin laitteisiin lähetettävä kuvamateriaali luodaan alkuperäisistä RAW-tiedoista ja sen laitemääritysten mukaan vaihteleva laatu ei välttämättä ole yhtä hyvä kuin jälkituotannossa tai vastaavasti tuotetun materiaalin.
	- Tarkennuksen zoomaus ei ole käytettävissä, kun **RAW (ATOMOS)** tai **RAW (Blackmagic)** on valittu kohtaan HDMI-lähtö.
	- HDMI:n välityksellä yhteensopimattomiin laitteisiin lähetetty **RAW**kuvamateriaali ei tule näkyviin oikein, vaan näkyy mosaiikkimaisena.
	- Vastaavasti muistikortille tallennetun **P-**, F-Log- tai HLG-kuvamateriaalin vähimmäis- ja enimmäisherkkyydet ovat ISO 1250 ja ISO 12800, seuraavia vastaavassa järjestyksessä, kun **RAW (ATOMOS)** tai **RAW (Blackmagic)** on valittu HDMI-ulostulolle.

#### <span id="page-11-0"></span>**KOMENTOVALITSIMEN ASETUS** Ver. 1.10

#### Valitse komentokiekkojen tehtävät.

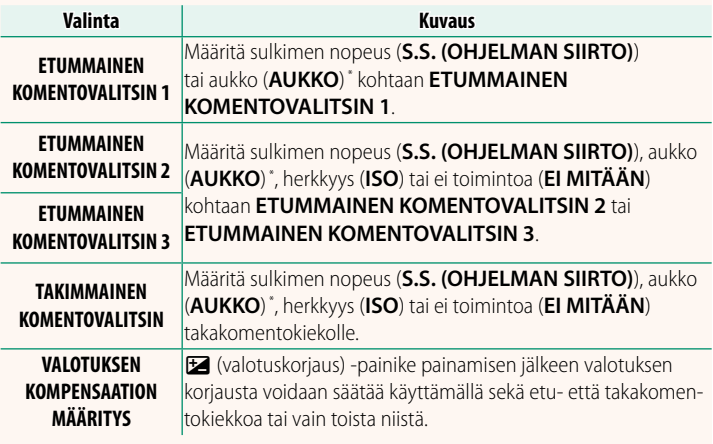

**MÄÄRITYS** \* Himmenninrengas käännetään kohtaan **A** tai **C** tilassa **A** (aukon prioriteetti AE) tai **M** (manuaalinen).

- N• Asetusta **KOMENTOVALITSIMEN ASETUS** voidaan käyttää myös painamalla etukomentokiekon keskiosaa ja pitämällä sitä painettuna.
	- Voit myös painaa etukomentokiekon keskiosaa selataksesi asetuksia järjestyksessä **ETUMMAINEN KOMENTOVALITSIN 1**, **ETUMMAINEN KOMENTOVALITSIN 2** ja **ETUMMAINEN KOMENTOVALITSIN 3**.

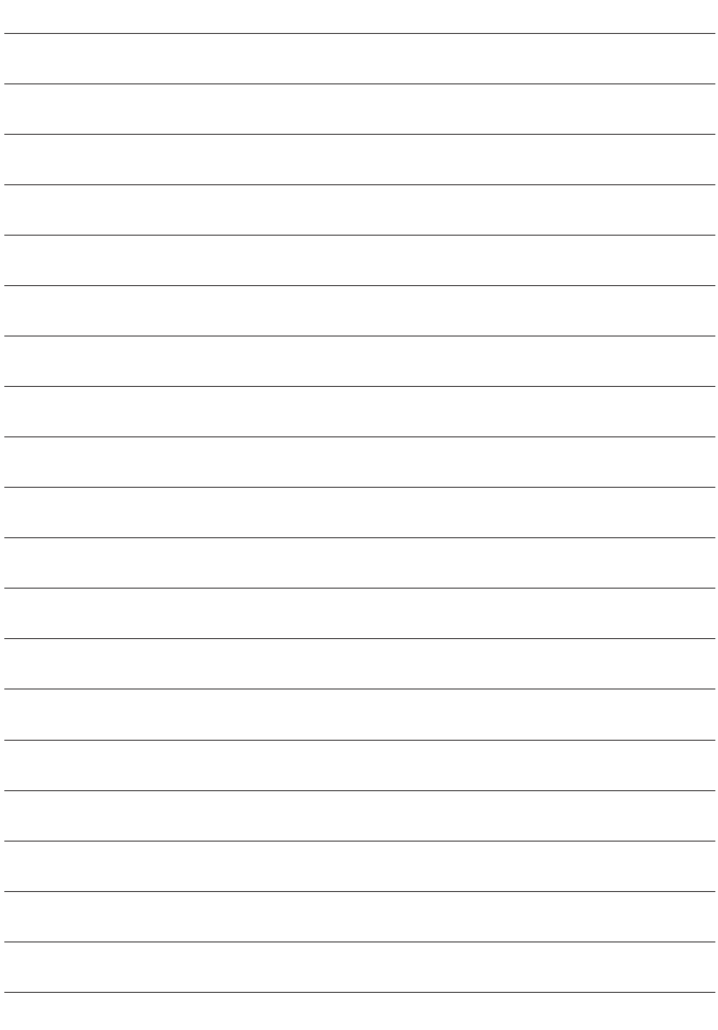

### **FUJIFILM**

#### **FUJIFILM Corporation**

7-3, AKASAKA 9-CHOME, MINATO-KU, TOKYO 107-0052, JAPAN

https://fujifilm-x.com

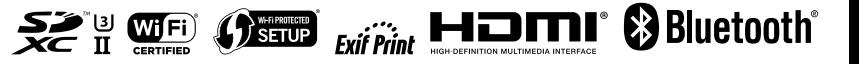